# Assignment Paper Prototyping

Name: Gauri Mathur

Email ID: mathurgauri91@gmail.com

#### Assignment Instructions

The subject of this assignment is wearable technology, an up and coming industry.

This assignment is intended to be a combination of a design challenge and a prototyping exercise. The emphasis is on hashing out a design on paper quickly and testing it, similar to what we saw in the video. The scope here is pretty wide and only a few details are specified. It's up to you to figure things out.

Suppose you're working as a PM at DoToday, a startup working on a next-gen to-do list and task management app. Seeing the rise in usage of wearable devices, the company is developing apps for both smartphones and smartwatches (like Moto360, Galaxy Gear, etc). As the sole product manager working on the apps, you have a few ideas regarding the design and functionality of the apps. To communicate these to your team, you need to develop paper prototypes for the app.

**Note:** You need not worry about how the apps for smartphone and smartwatch will communicate between each other and what data can be shared. Only think of the functionalities you would like to have in both of these apps and sketch the paper prototypes based on that. Also, don't worry about the nuts and bolts like login or registration; concentrate on the cool stuff.

- 1. Create the required paper prototypes and place the screenshot of each screen on relevant slides
- 2. Prepare a slide showing the flow of your paper prototype

### SmartPhone

Screen No. 1
Initial Prototype

| No Feedback. |
|--------------|
|              |
|              |

**After Feedback** 

Welcome, Signup with G+ Sign up with [ Quate Account

12:34

6 7 A 6

Feedback received from the user: Basic Login Page. With Page carousel on top showing various features.

Screen No. 2
Initial Prototype

| 1,30,40                                                                                                    |  |
|----------------------------------------------------------------------------------------------------|--|
| 12:37                                                                                                    |  |
| = Today                                                                                                    |  |
|                                                                                                    |  |
| Add New (1)                                                                                                    |  |
|                                                                                                    |  |
| No ITEMS                                                                                                    |  |
| The state of the state of the s |  |
| de sole buy the the                                                                                                    |  |
| itur itt sus à l                                                                                                    |  |

**After Feedback** 

Feedback received from the user: Welcome Page could be added before directly going into the app after login.

Screen No. 3
Initial Prototype

| Initial Protot                                       | ype                                         | After Feedback |
|------------------------------------------------------|---------------------------------------------|----------------|
| 12:37 OF ME  Today  NOTES  CHECKLISTS  TASK REMINDER | Click on "Add<br>New" to show drop<br>down. |                |

Feedback received from the user: No feedback

Screen No. 4
Initial Prototype

|--|

**After Feedback** 

Feedback received from the user: Show Keyboard in prototype to show that keyboard automatically pops up.

| Initial Prototype                                                           | After Feedback |
|-----------------------------------------------------------------------------|----------------|
| Here, "My First Note" is the name of the note and its description is below. |                |
| Feedback received from the user: No feedback.                               |                |

| After Feedback                                                           |  |
|--------------------------------------------------------------------------|--|
| The "Options" drop down with open a menu with options shown in Slide 11. |  |

(D) 8 A B 12:34 0 D. 9 8 Note Sound

Pressing the Back button twice will exit keyboard and save the note. A popup appears as shown.

Feedback received from the user: What does the "options" button do?

Screen No. 7
Initial Prototype

Shown in next slide.

**After Feedback** 

DO A D 12:34 = Today 1 My First Note Add News

The main page looks like this after saving a note.

Feedback received from the user: What happens if user long presses on the existing note?

Screen No. 8
Initial Prototype

| Initial Prototype                                                                | After Feedback |
|----------------------------------------------------------------------------------|----------------|
| A QuickTool bar appears below giving options:  1.Edit 2.Send 3.Reminder 4.Delete |                |

After Foodback

Feedback received from the user: No Feedback

| Initial Prototype                                                 | After Feedback |
|-------------------------------------------------------------------|----------------|
| 1. Edit:Clicking on edit takes the user back to editing screen 5. |                |
| Foodbook wood food the work No foodbook                           |                |

Feedback received from the user: No feedback

| Initial Prototype                                                                                            | After Feedback |
|----------------------------------------------------------------------------------------------------|----------------|
| 12:34  E Today  Hithy First Note  Sens To  Cuptord Send as cut all sharing options.  Whatsapp Gmail Messages |                |
|                                                                                                    |                |

Feedback received from the user: No feedback

Screen No. 11
Initial Prototype

| Initial Prototype                                                                                                    | After Feedback |
|----------------------------------------------------------------------------------------------------|----------------|
| REMINDER TYPE  QUICK SETTINGS  REMIND HE IN ISMIN  REMIND HE IN 30 HIN  OR  SET TIME  CANEEL DOORE  3.Reminder: This option lets the user set a reminder on this note. |                |

Feedback received from the user: No feedback.

| Initial Prototype                                                                       | After Feedback |
|-----------------------------------------------------------------------------------------|----------------|
| As we have set a reminder on this note a bell icon appears next to it on the main page. |                |

Feedback received from the user: No feedback

Screen No. 13
Initial Prototype

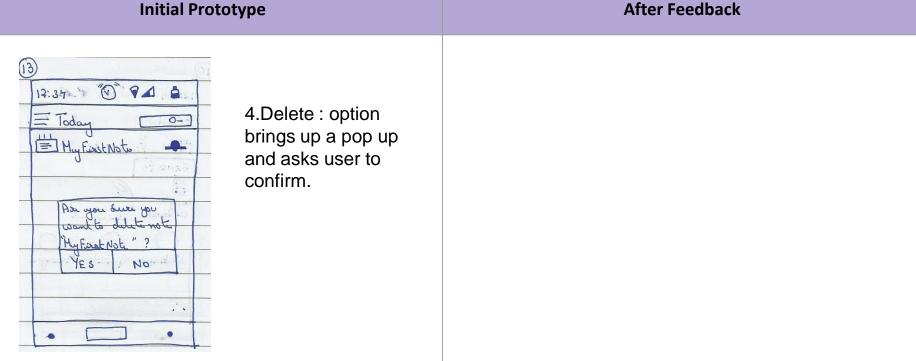

Feedback received from the user: No feedback

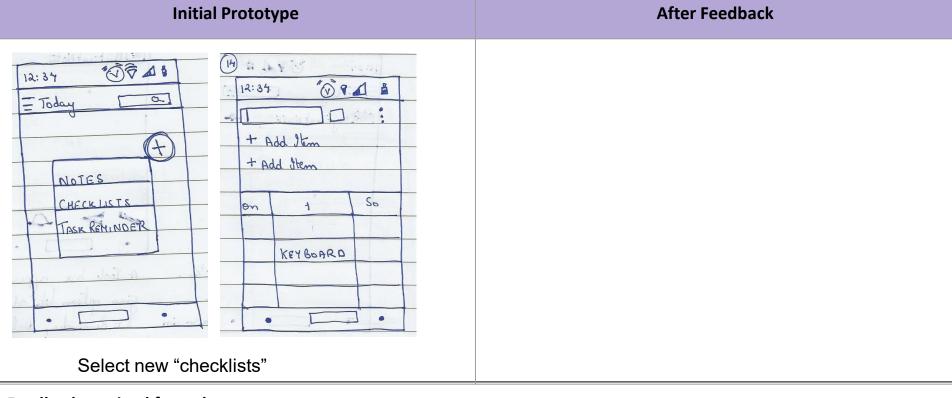

Feedback received from the user:

Screen No. 15
Initial Prototype

**After Feedback** 

0 9A A 12:34 My Checkbak Add Item CANCEL OK KEYBOARD

The name is "My Checklist". When "Add Item" is clicked, this popup shown to fill the item.

Feedback received from the user: Why "next" button?

Screen No. 16
Initial Prototype

| 112 | ed 3 items in<br>hecklist. |  |
|-----|----------------------------|--|

**After Feedback** 

Feedback received from the user: No Feecback.

Screen No. 17
Initial Prototype

| initial i Tototype                                                                                  | Arter recuback |
|----------------------------------------------------------------------------------------------------|----------------|
| Pressing the Back button once will exit edit mode and save the checklist. A popup appears as shown. |                |

After Feedback

Feedback received from the user: Checklists should also have options to choose colour.

Screen No. 18
Initial Prototype

| initiai Prototype                         | After reedback |
|-------------------------------------------|----------------|
| Main Page now looks like this.  Add New + |                |

After Feedback

Feedback received from the user: No Feedback.

| Initial Prototype                                                                                        | After Feedback |
|----------------------------------------------------------------------------------------------------|----------------|
| My chaklist  Than 3  When a checklist is opened thru main page and an item is "crossed-off" by touching. |                |

Feedback received from the user: No feedback.

| Initial Prototype                                                                                                    | After Feedback |
|----------------------------------------------------------------------------------------------------|----------------|
| The number of pending items change as shown from 3 to 2.  Long press on this checklist gives options:  1. Edit 2. Send 3. Uncheck all 4. Delete |                |
| Feedback received from the user: No feedback.                                                                                                   |                |

Feedback received from the user: No feedback

| Initial Prototype                                     | After Feedback |
|-------------------------------------------------------|----------------|
| Add new Task Reminder  Notes  Checkust  Task Reminder |                |

Feedback received from the user: No feedback.

| Initial Prototype                                                                                                   | After Feedback |
|----------------------------------------------------------------------------------------------------|----------------|
| The screen is split in half. First half the name and description are added. The second half is used to set a timer. |                |
|                                                                                                    |                |

Feedback received from the user: Why is task description required? It becomes similar to a note with a reminder.

| Initial Prototype                | After Feedback |
|----------------------------------|----------------|
| 12:35                            |                |
| Feedback received from the user: |                |

| Initial Prototype           | After Feedback |  |
|-----------------------------|----------------|--|
| To Select time of reminder. |                |  |

| Initial Prototype              |                                                                        | After Feedback |
|--------------------------------|------------------------------------------------------------------------|----------------|
| SET FOR:                       | he date and<br>me is<br>ntered. Click<br>n Confirm to<br>ave the task. |                |
| edback received from the user: |                                                                        |                |

| Initial Prototype                                                                                                  |                                                   | After Feedback |
|----------------------------------------------------------------------------------------------------|---------------------------------------------------|----------------|
| 12:35 OPA :  My Task hem  This the description  Jany back.  SET FOR:  HON, APR 2, 2017 @ 12:30  Task Reminder Sawd | A popup shows<br>that the Task has<br>been saved. |                |

| Initial Prototype                  | After Feedback |
|------------------------------------|----------------|
| The main page now looks like this. |                |
| Feedback received from the user:   |                |

Feedback received from the user:

Screen No. 28 **Initial Prototype** 

|                                 | •                                               |
|---------------------------------|-------------------------------------------------|
| 12:35 "O PA &                   | Long press on the<br>Task Reminder<br>shows the |
| Hyfixot Not                     | Quicktool bar below which has the               |
| My Chertlisk @  My Taoklem      | following options:  1.Edit                      |
| 1204 722<br>11 [1108 6890 Mill] | <ol><li>Completed</li><li>Delete.</li></ol>     |
|                                 | "Completed" can be                              |
| I B X                           | selected if the task is completed even          |
|                                 | before the                                      |

**After Feedback** 

reminder.

Feedback received from the user: How does the reminder look? What happens after the reminder has alerted the user?

Screen No. 29
Initial Prototype

The main menu accessed by 

The various options are showed.

**After Feedback** 

Feedback received from the user:

Sout V

| Initial Prototype                                                                | After Feedback |
|----------------------------------------------------------------------------------|----------------|
| by rumindur time  View V  Good  Aust  Settings  Continued view of the Main Menu. |                |

#### Feedback received from the user:

| Initial Prototype                                                                                                    | After Feedback |  |  |
|----------------------------------------------------------------------------------------------------|----------------|--|--|
| Today  Today  This is the when "Nex option is seed of the standard of the standard of the stan | kt 7 Days"     |  |  |
| Feedback received from the user:                                                                                                    |                |  |  |

## SmartWatch

After Feedback

12:34 Logo >>

Basic Login page.

Feedback received from the user:

Welcome,
Usurname.

Syncing with your
device

After receiving login details, it starts to sync with phone device.

**After Feedback** 

Click on "Lets Go to get started" LET'S GO

| Do Today 12:34  O Usurname  Today 3 | The main page shows user name and Items created today. This is a Page Carousel. |  |
|-------------------------------------|---------------------------------------------------------------------------------|--|
| Feedback received from the user:    |                                                                                 |  |

Feedback received from the user:

Click on "Today" to see all 3 items.

12:34

The view of an app

Feedback received from the user: Is there a delete button?

Screen No. 7
Initial Prototype

**After Feedback** 

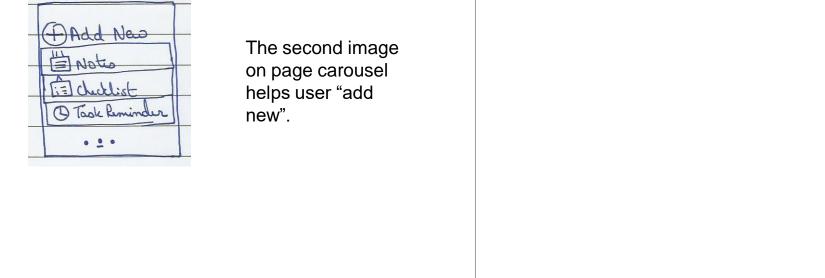

New Note
Top the icom &
Say the name of your

Add new note with voice commands.

Feedback received from the user:

usei.

| "Second Note" is that coxect? |  |  |
|-------------------------------|--|--|
| is that correct?              |  |  |
|                               |  |  |

Tapthe icon & Say the description of your Note

Second Note

"This is my second note" is that (sorrect? Tay AGAIN)

| Arter reeuback |
|----------------|
|                |
|                |
|                |
|                |

After Foodback

Second Noti This is my second Note (DISCARD)

DATE:
SAT, APRI, 2017

Feedback received from the user:

Use scroll wheel to set date and time.

| TIME       |  |  |
|------------|--|--|
| 12:35 PM   |  |  |
| 12 · 33 PA |  |  |
|            |  |  |
| (X)        |  |  |
|            |  |  |
|            |  |  |
| 4.004      |  |  |
|            |  |  |

| "Second Nati" Saved!! |  |
|-----------------------|--|
| saved:                |  |
|                       |  |
|                       |  |

Today

HyFirst Note

Broad Note

Allebot

MyTaok Rem

View of main page after Second note is added.